# WELCOME TO STATEWIDE ASSESSMENT OFFICE HOURS

# WE WILL BEGIN SHORTLY

Please mute yourself and turn off your video

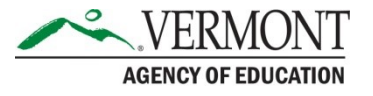

## Agenda & Format

- Updates and reminders
- Follow-up from last week
- Questions from you (or in chat)
- [The slides and a recording will be shared](https://vermont.onlinehelp.cognia.org/training/).
- Tuesdays, 3-4pm ET through April 30

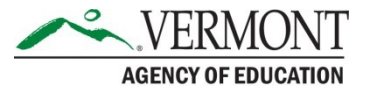

## UPDATES AND REMINDERS

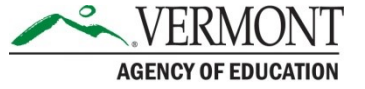

### FERPA Reminder

- Do not put student information in the chat
- When student information will be needed, please call the Vermont Service Center
	- 1-800-215-8975
	- Monday-Friday, 7:00am to 5:00pm ET

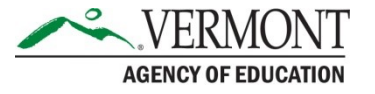

#### Statewide Test Progress

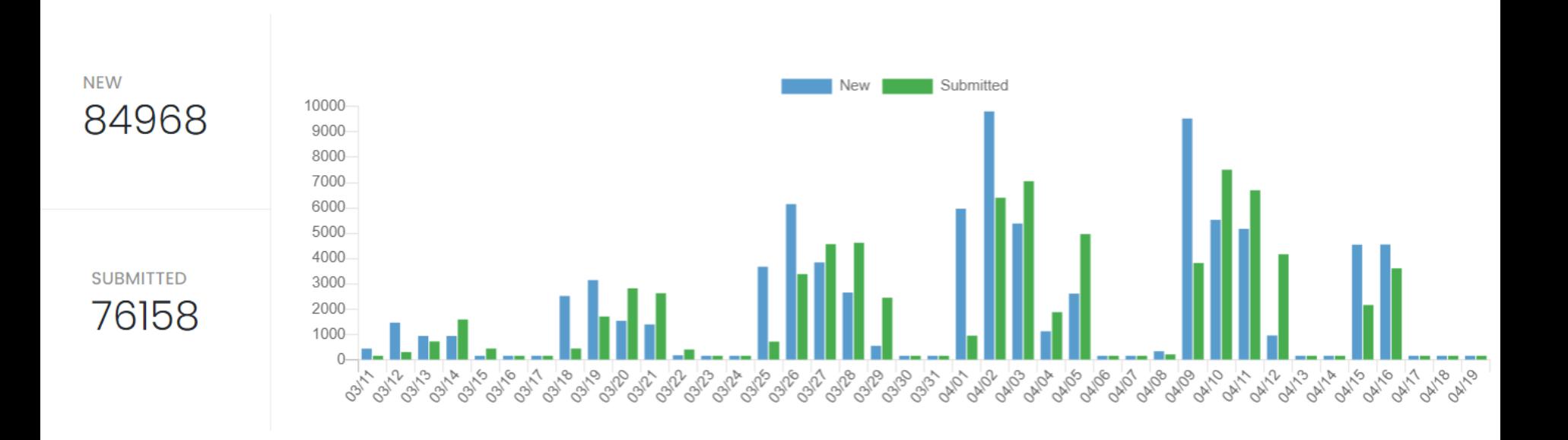

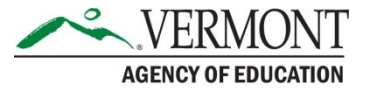

#### **[Assurances](https://datacollection.education.vermont.gov/Assessments/Statewide-Assessments-in-ELA%2C-Math-and-Science/Assurances/)**

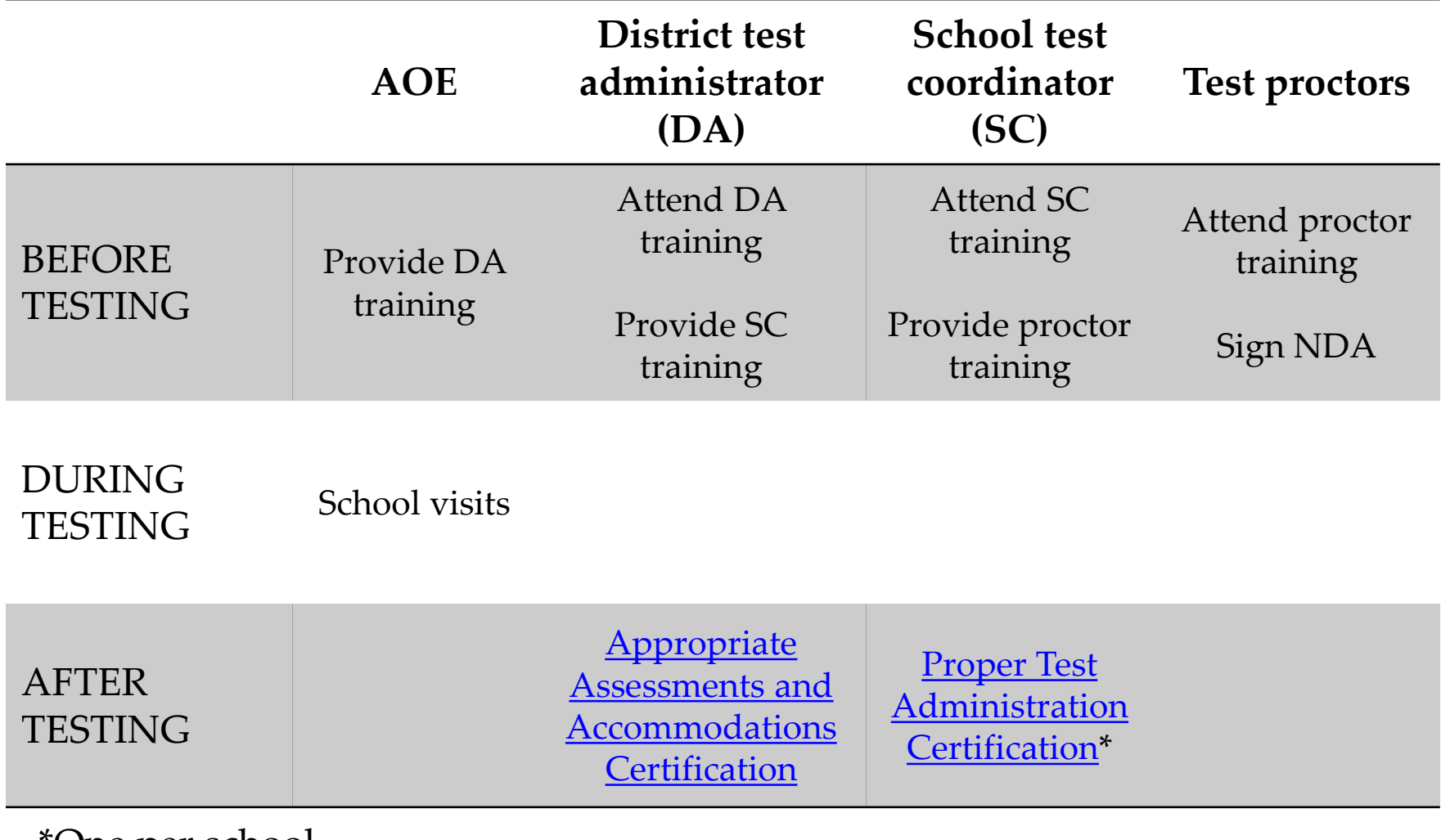

\*One per school.

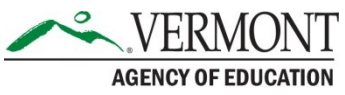

# FOLLOW-UP FROM LAST WEEK

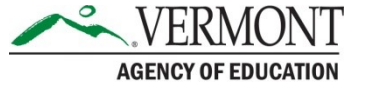

## Exiting the Essay

- If a student is unable to complete the writing prompt in the scheduled test session, they can exit the test and their progress will be saved.
- From the essay page, click the profile icon in the top right, then select Sign out of TestNav.
- A dialog box will display, click Save and Return Later.

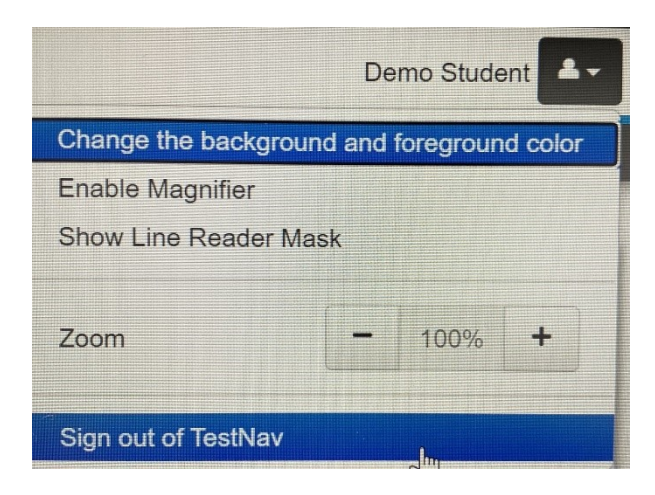

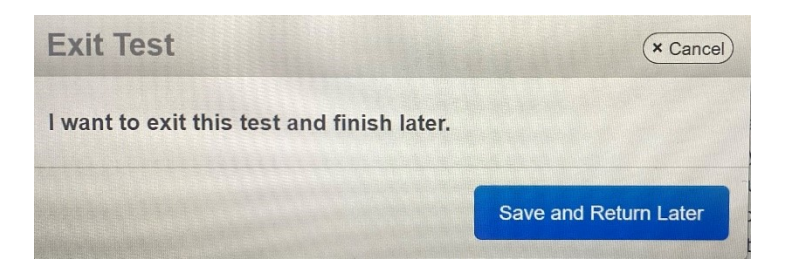

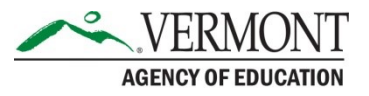

## QUESTIONS?

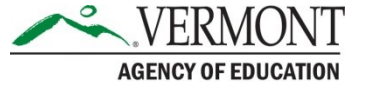